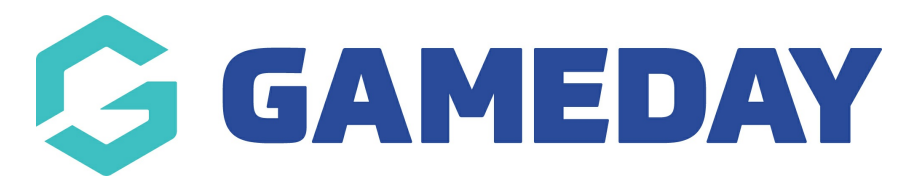

## How do I edit details of a contact?

Last Modified on 07/10/2019 3:14 pm AEDT

Hover over My Organisation and select Admins & Contacts.

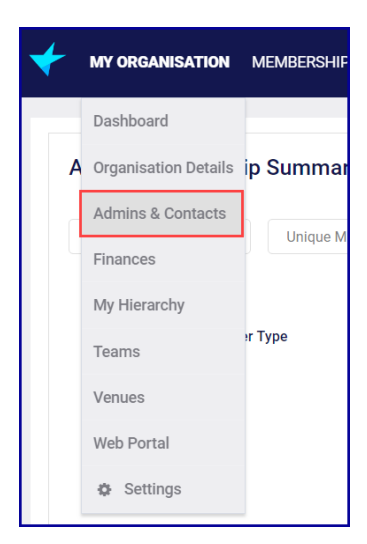

Click EDIT ROW at the end of the line that you want to edit.

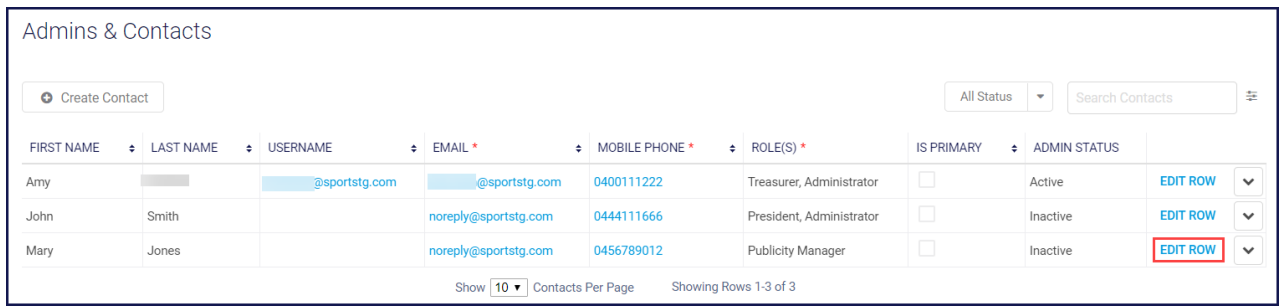

## Make changes and click Save.

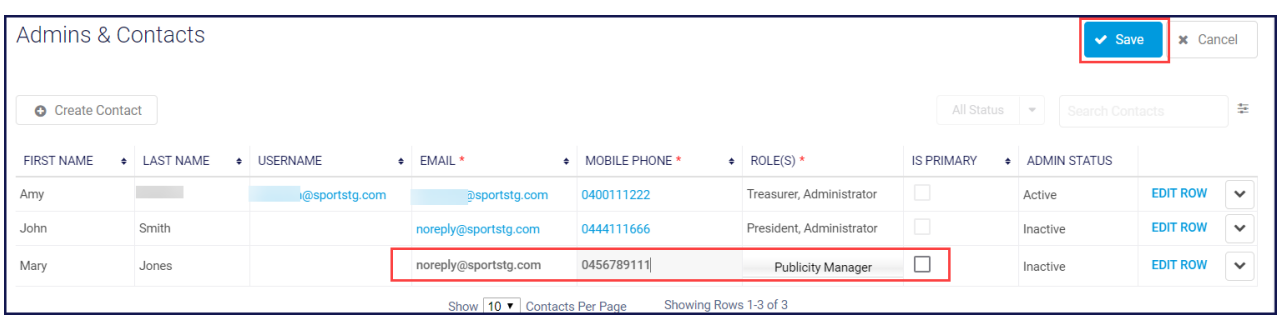

NOTE: the Save button appears after you make a change.

NOTE: if the Treasurer Role is removed, the member can no longer update the bank details.